## Bitbucket Windows Service 등록

이 문서는 Bitbucket을 Windows 서비스에 등록하는 가이드를 공유하기 위해 작성되었다.

- 1. 서버 중지한다.
- 2. 환경변수로 BITBUCKET\_HOME 설정한다.
	- \* BITBUCKET\_HOME 은 home directory를 입력한다. home directory는 Bitbucket 설치 디렉토리 내부에 존재하면 안된다.
- 3. 번들로 제공되는 Bitbucket Elasticsearch 서비스에 필요한 다음 시스템 환경 변수를 만든다.

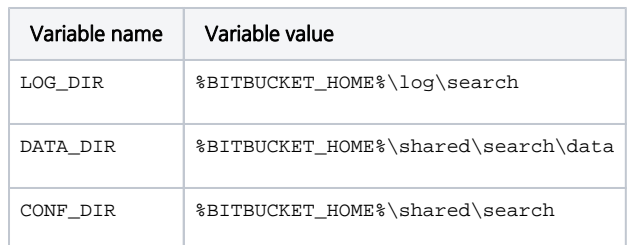

- 4. Bitbucket 설치 경로 bin 폴더에서 관리자 모드로 Command 실행
- 5. 다음 명령을 수행해서 Bitbucket을 서비스에 등록한다.

• service bat install

- 6. Bitbucket 설치 경로 elasticsearch/bin 폴더로 이동하여 다음 명령을 수행
	- service.bat install
- 7. 서비스에서 Bitbucket을 실행하고 정상적인지 확인한다.